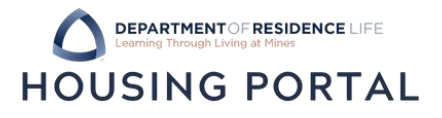

- 1. Navigate to Trailhead: trailhead.mines.edu
- 2. Log-in using your Mines credentials. Your username isthe first part of your Mines email (before *@mines.edu*).

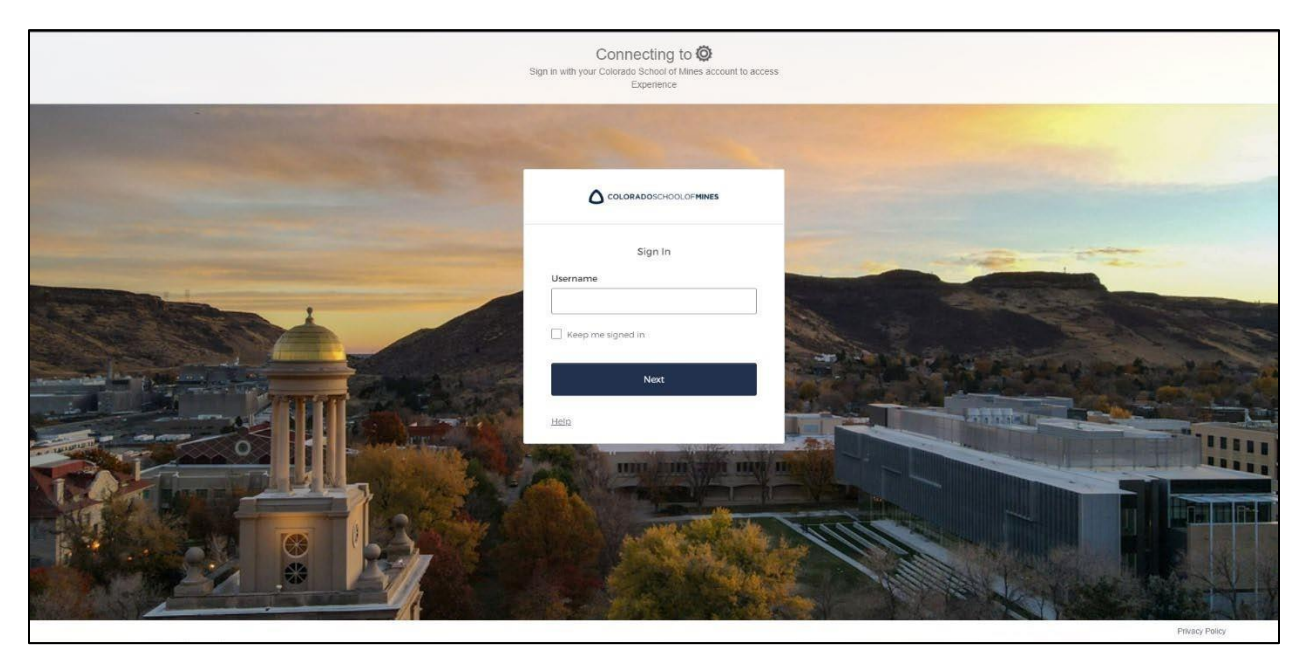

3. After entering your Mines credentials, you will need to DUO Authenticate to verify your credentials. Learn how to set up multi-factor authentication on the [Mines ITS website.](https://its.mines.edu/mfa/)

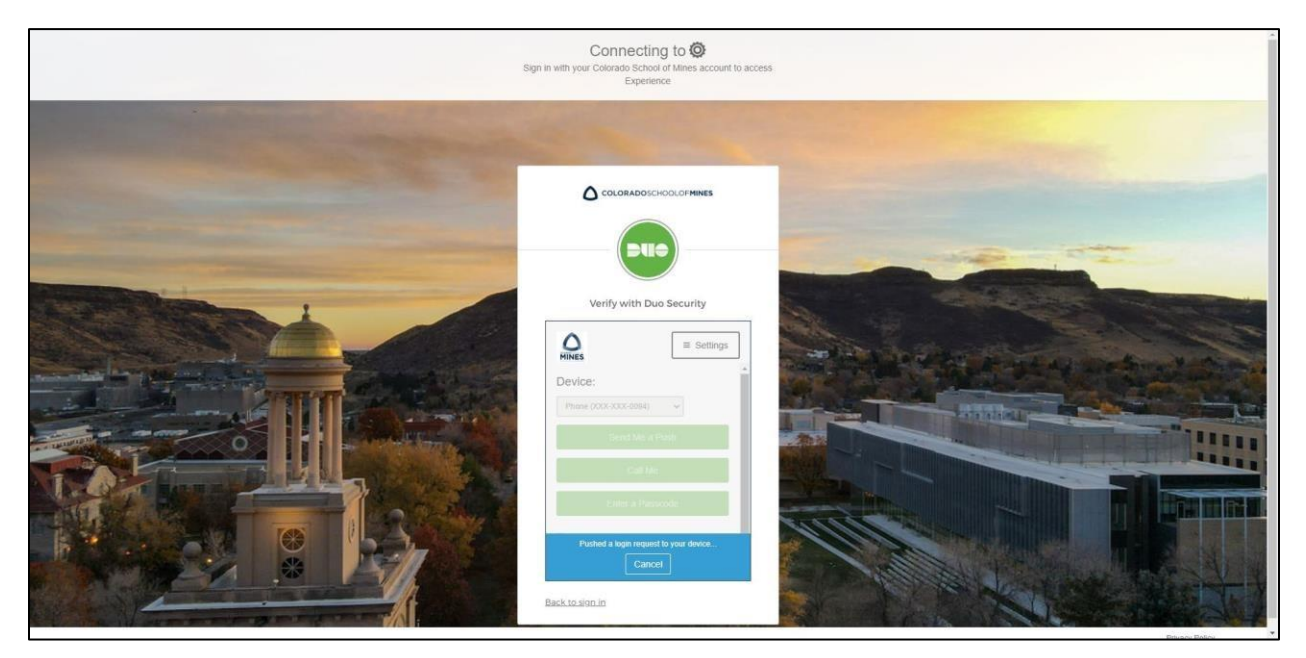

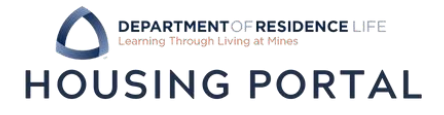

4. In Trailhead, find the Incoming Student tile or the Residence Life tile.

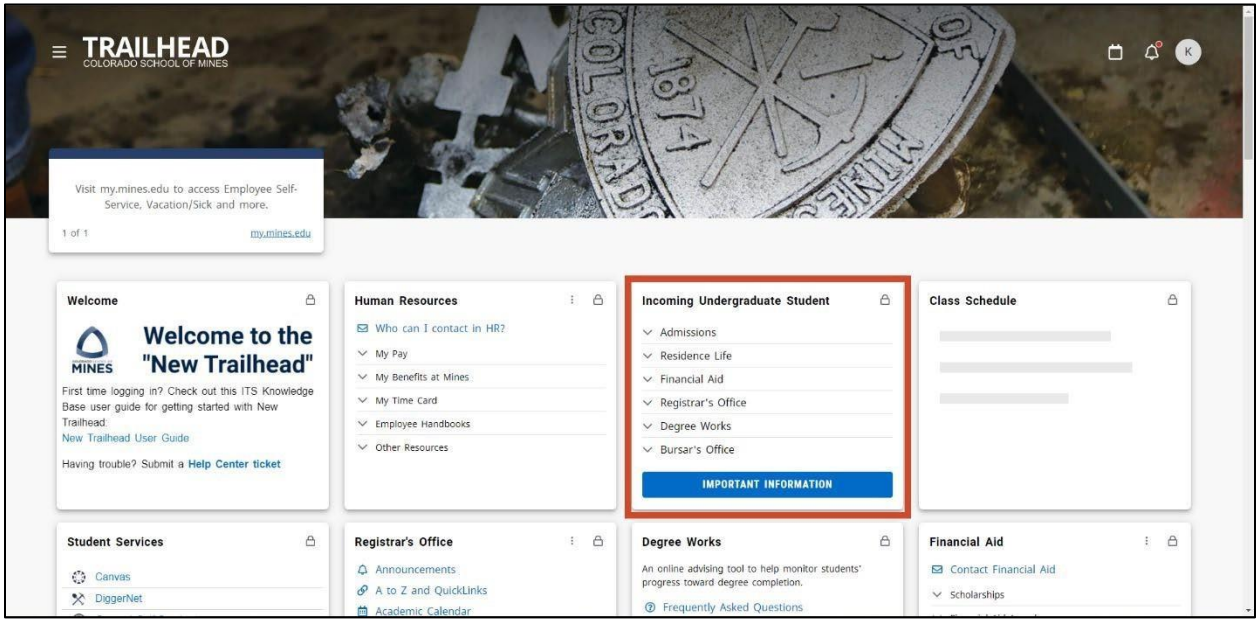

5. In the Incoming Student tile, click on the Residence Life dropdown to find the Housing Portal link.

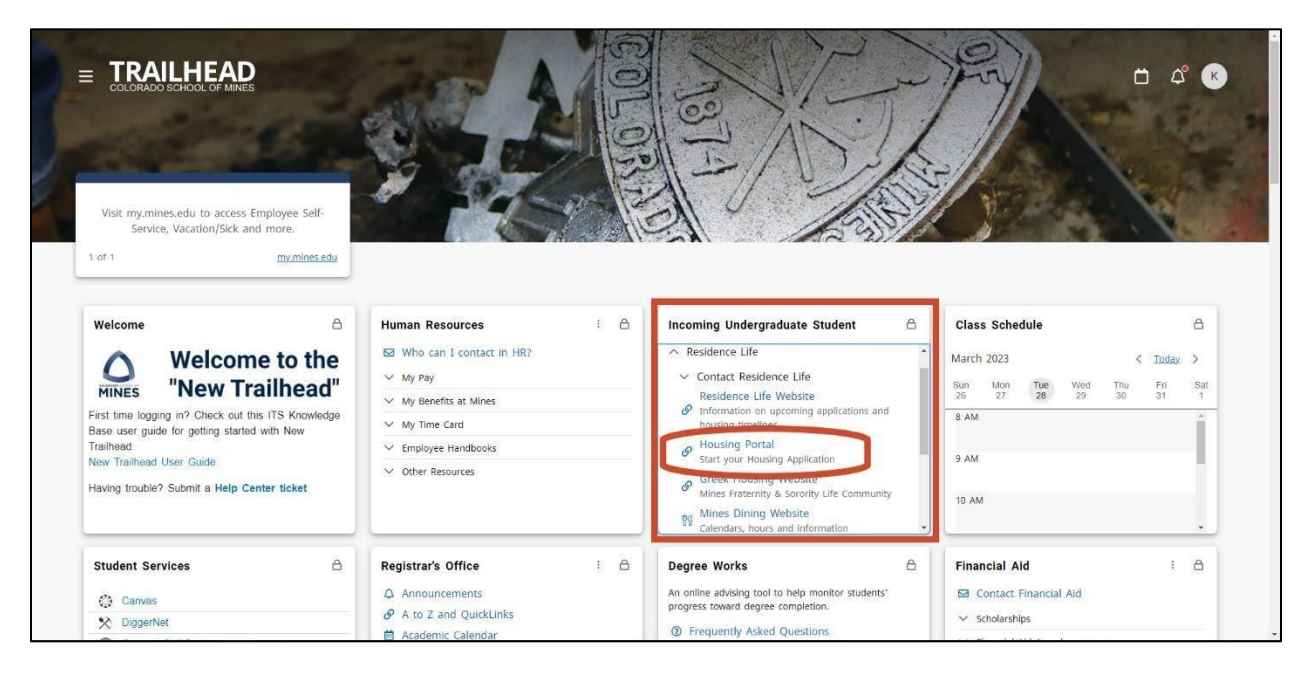

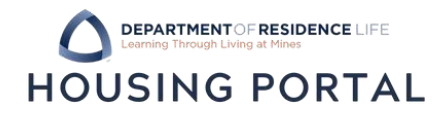

6. If you land on the log-in page for the Housing Portal, click on the Mines – Student SSO button at the bottom of the page.

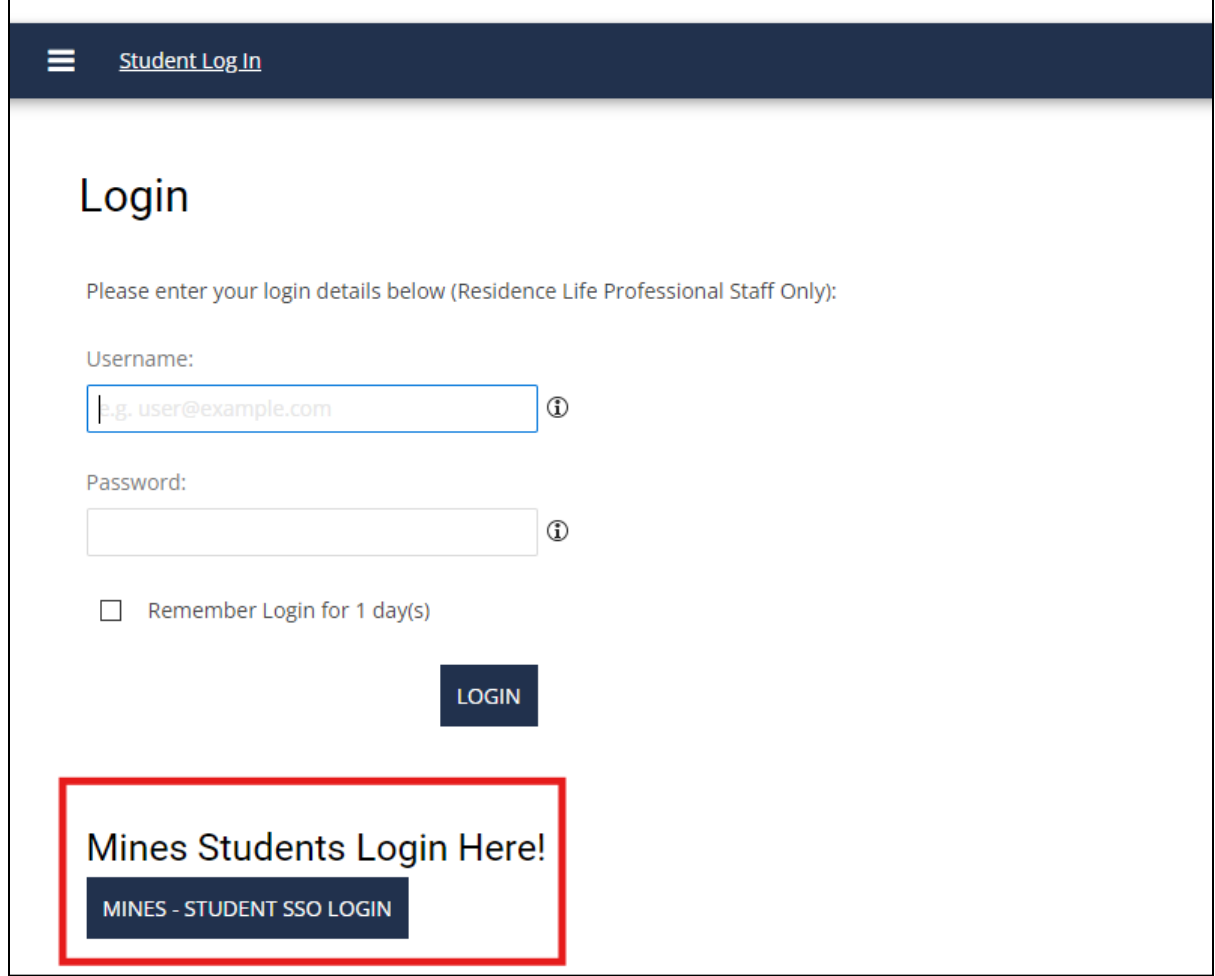

7. Find all available applications in the blue navigation bar. Click them to start or continue your application!

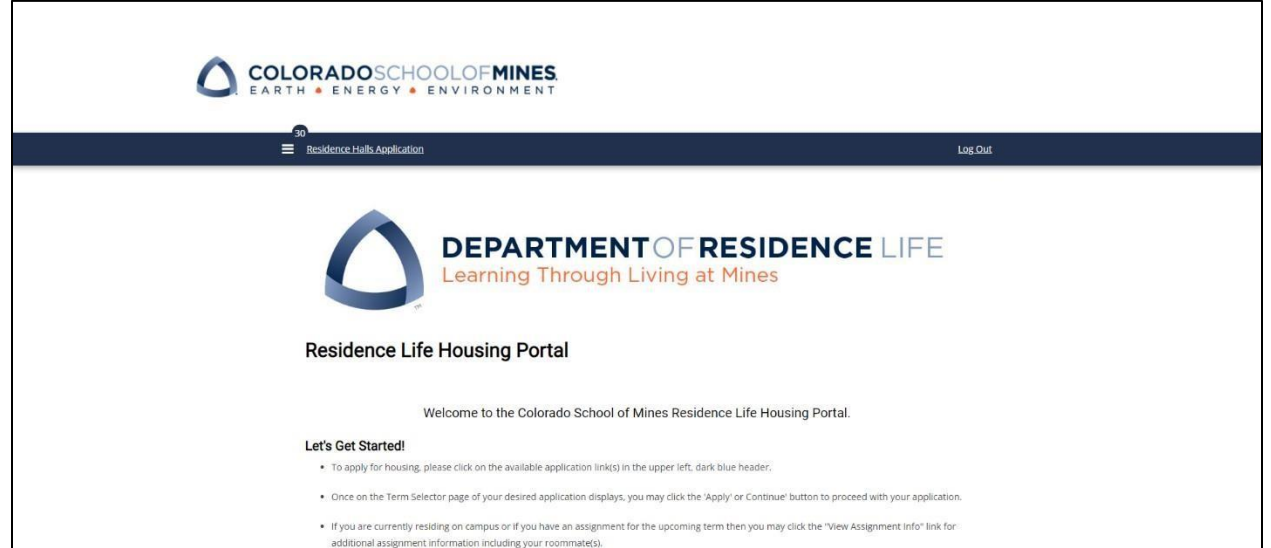

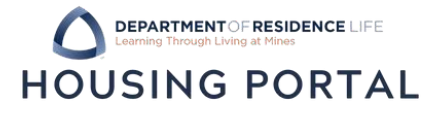

8. Having issues? Reach out to Residence Life!

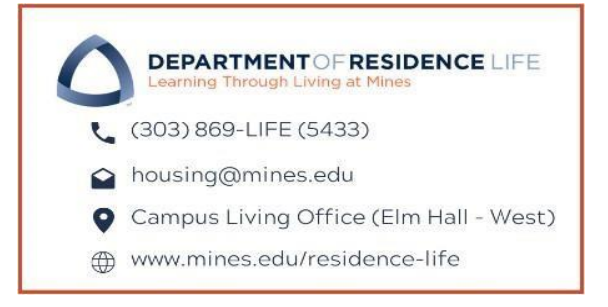